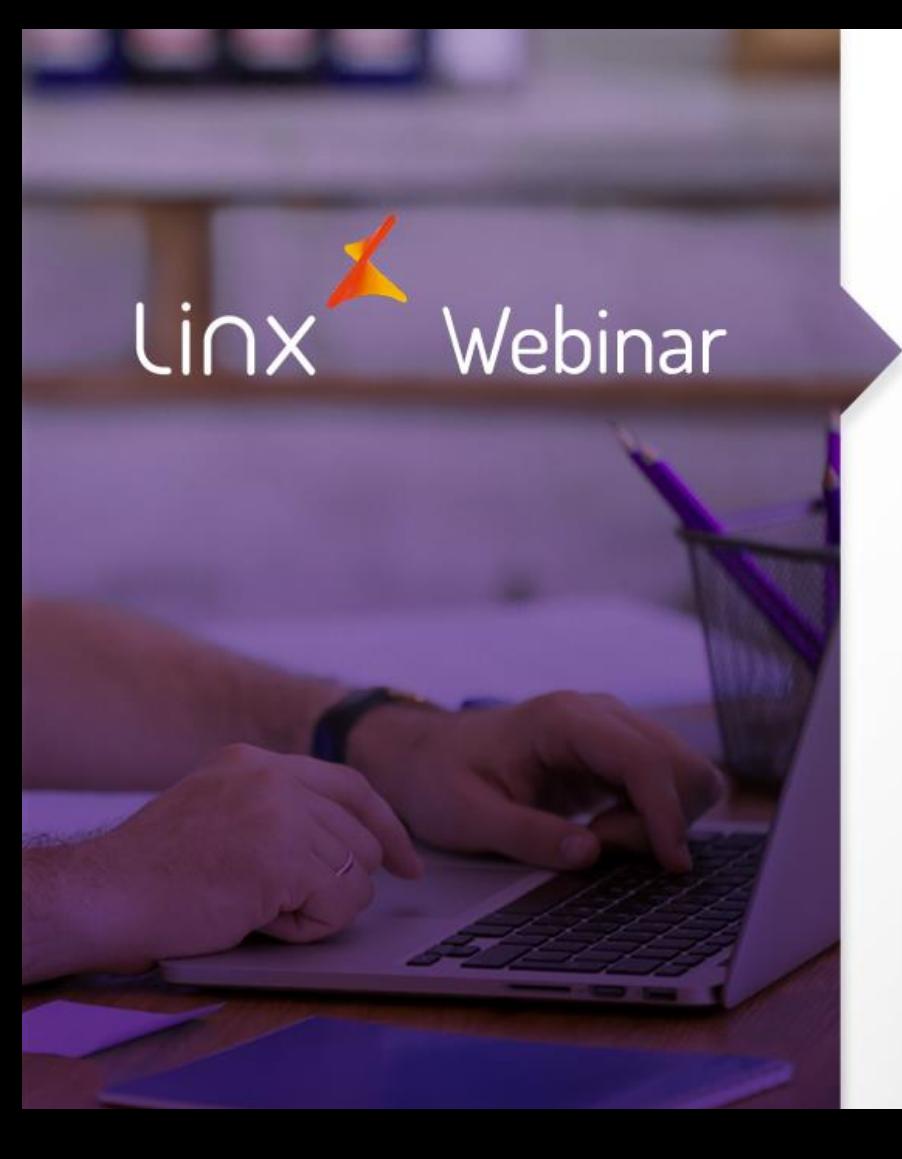

## **INVENTÁRIO MÓDULO II**

Daniel Carvalho

**APRENDA COM OS ESPECIALISTAS** Educação Corporativa

## **Gestão de Estoque**

Webinar destinado a colaboradores que não utilizam gestão de estoque através do LinxPOS / ERP.

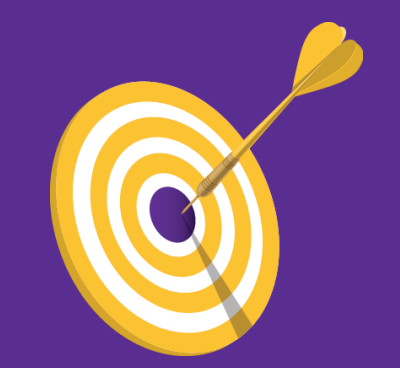

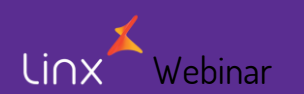

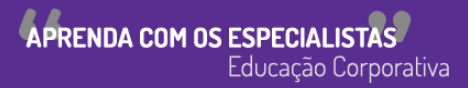

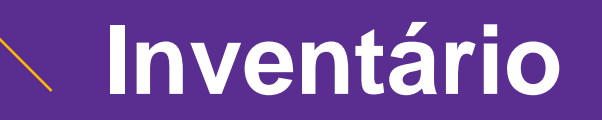

Quando realizar o inventário?

Sou obrigado a realizar o inventário?

Por que realizar um ou mais inventários no ano?

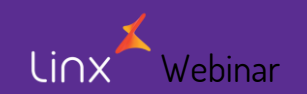

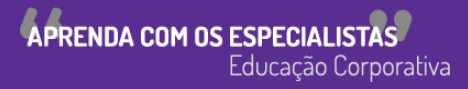

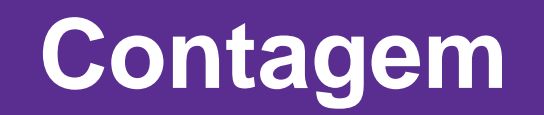

## Contagem Parcial X Contagem Completa

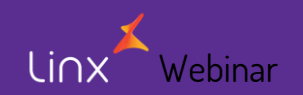

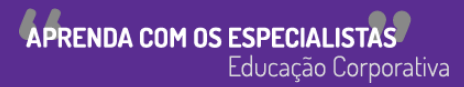

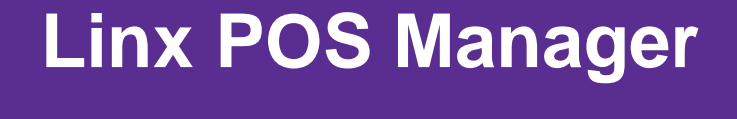

#### No LinxPOS Manager, acesse o módulo: Estoque

Em seguida, acesse o módulo: Inventário

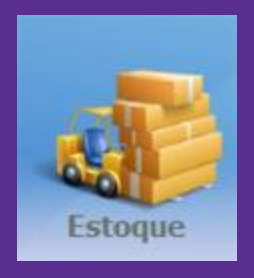

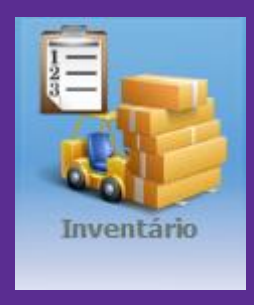

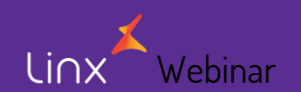

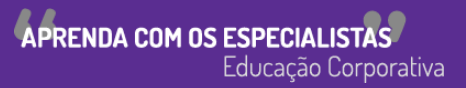

### Contagem Manual - Para iniciar a contagem do inventário, basta clicar em "Novo (F5)"

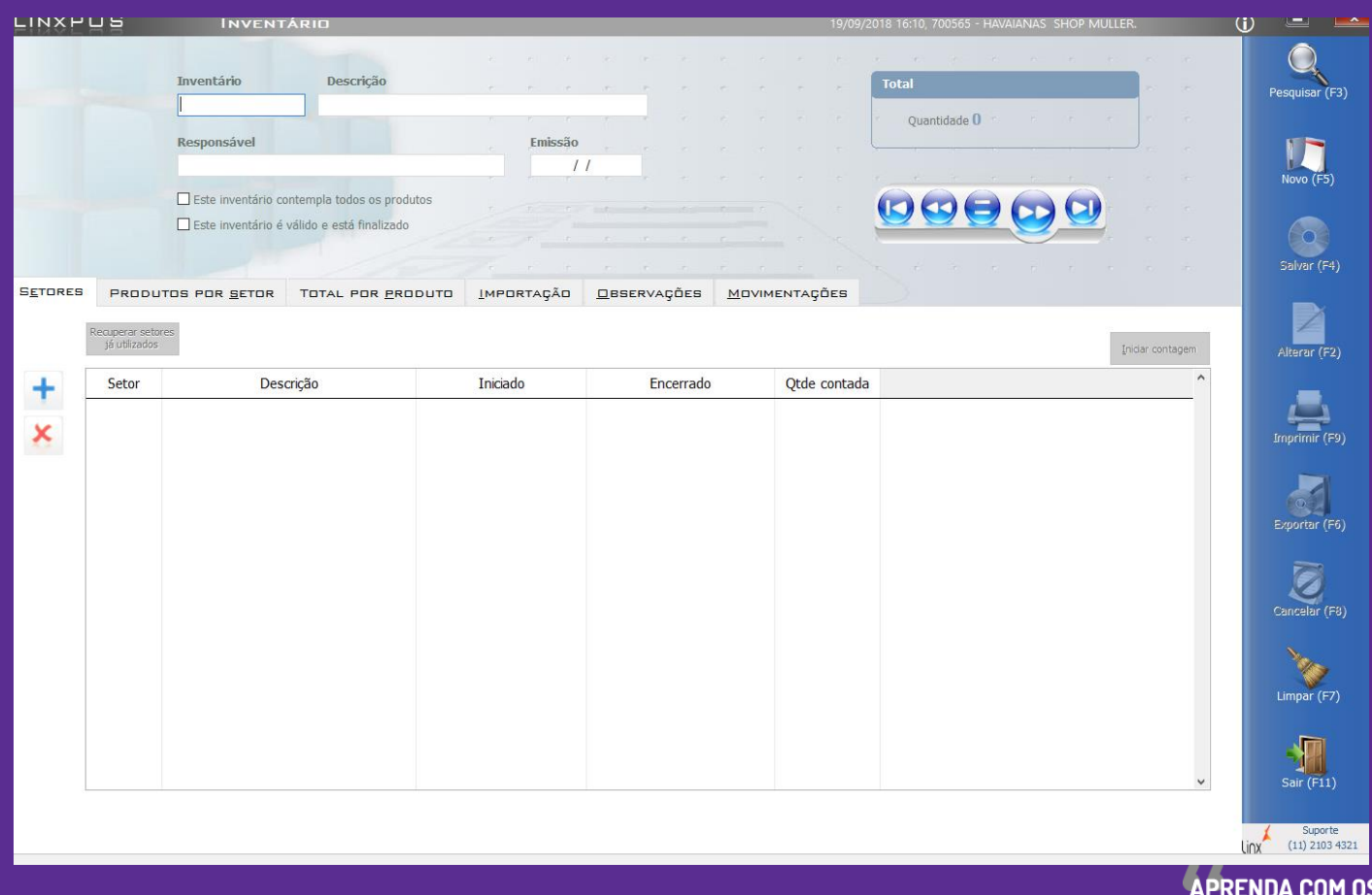

binar

Linx

**SESPECIALISTAS** Educação Corporativa

#### Preencher os campos obrigatórios (Inventário, Descrição, Responsável, ...)

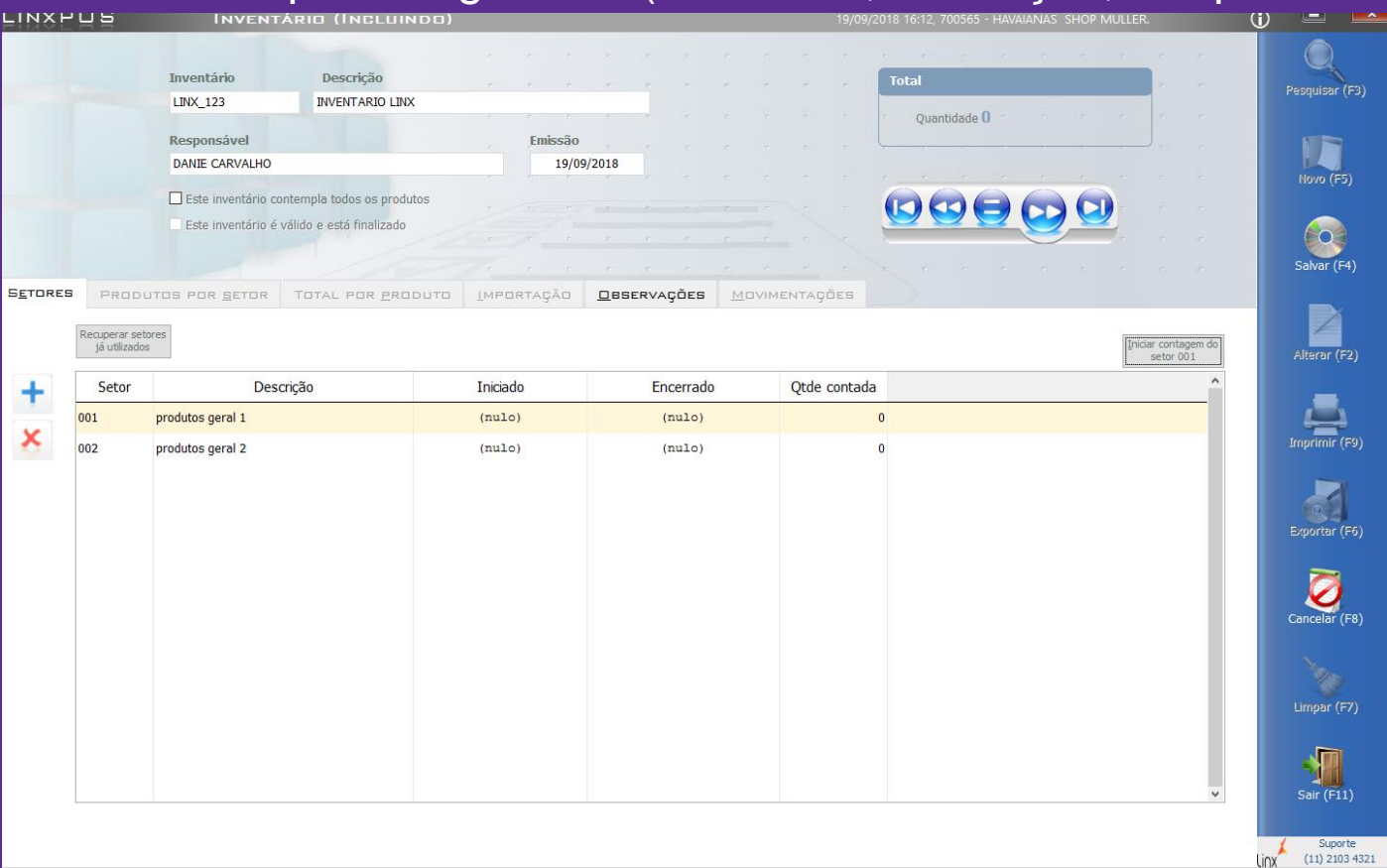

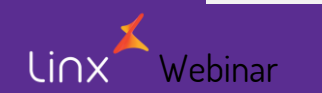

APRENDA COM OS ESPECIALISTAS Educação Corporativa

### Inserir os produtos utilizando o código padrão Linx ou código de barras

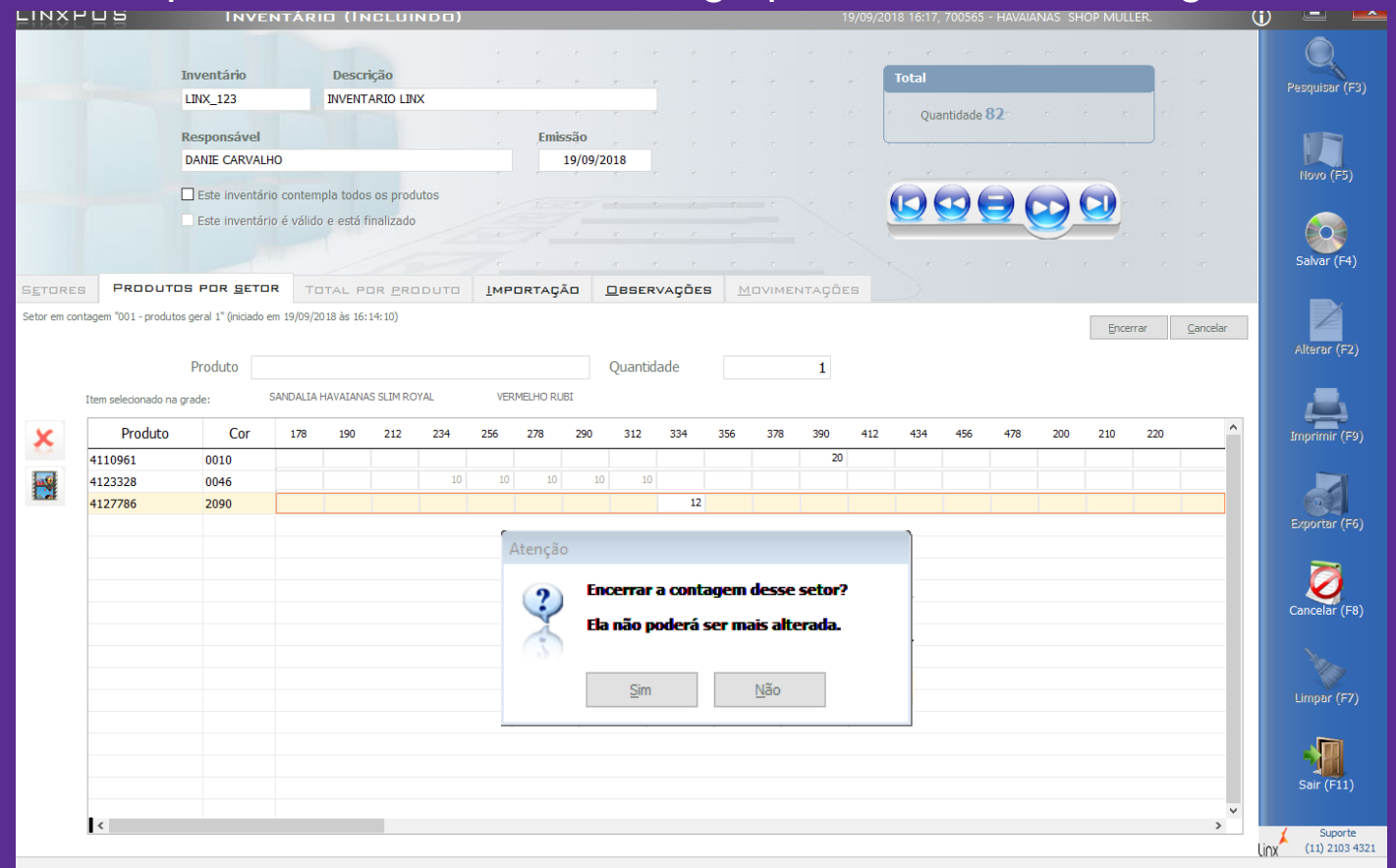

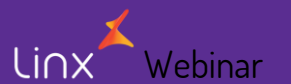

APRENDA COM OS ESPECIALISTAS Educação Corporativa

### Importando arquivo - Para iniciar a contagem do inventário, basta clicar em "Novo (F5)"

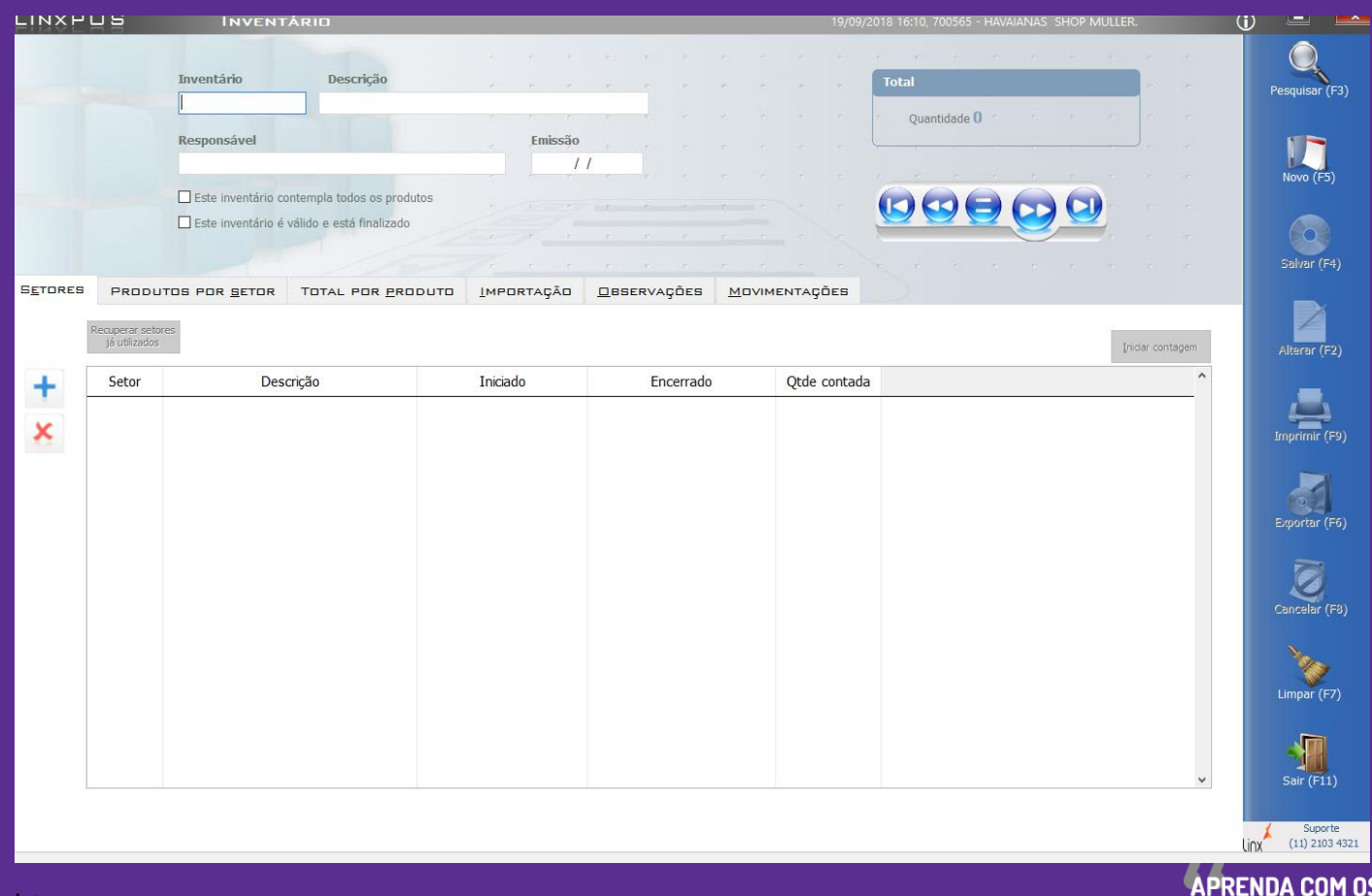

binar

Linx

S ESPECIALISTAS Educação Corporativa

#### Preencher os campos obrigatórios (Inventário, Descrição, Responsável, ...)

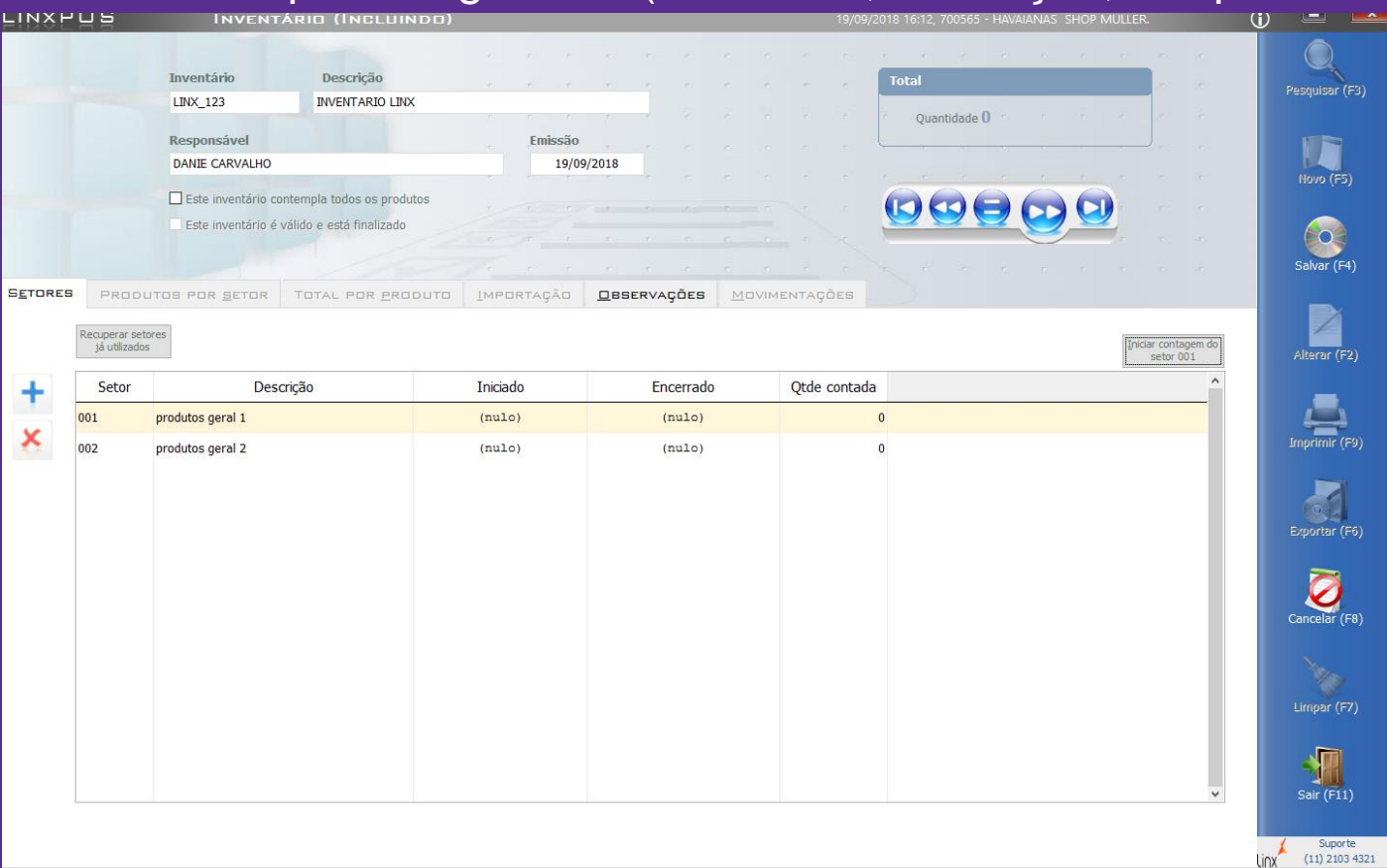

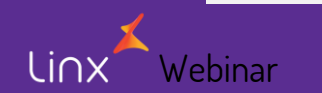

APRENDA COM OS ESPECIALISTAS Educação Corporativa

### Importação do arquivo de texto

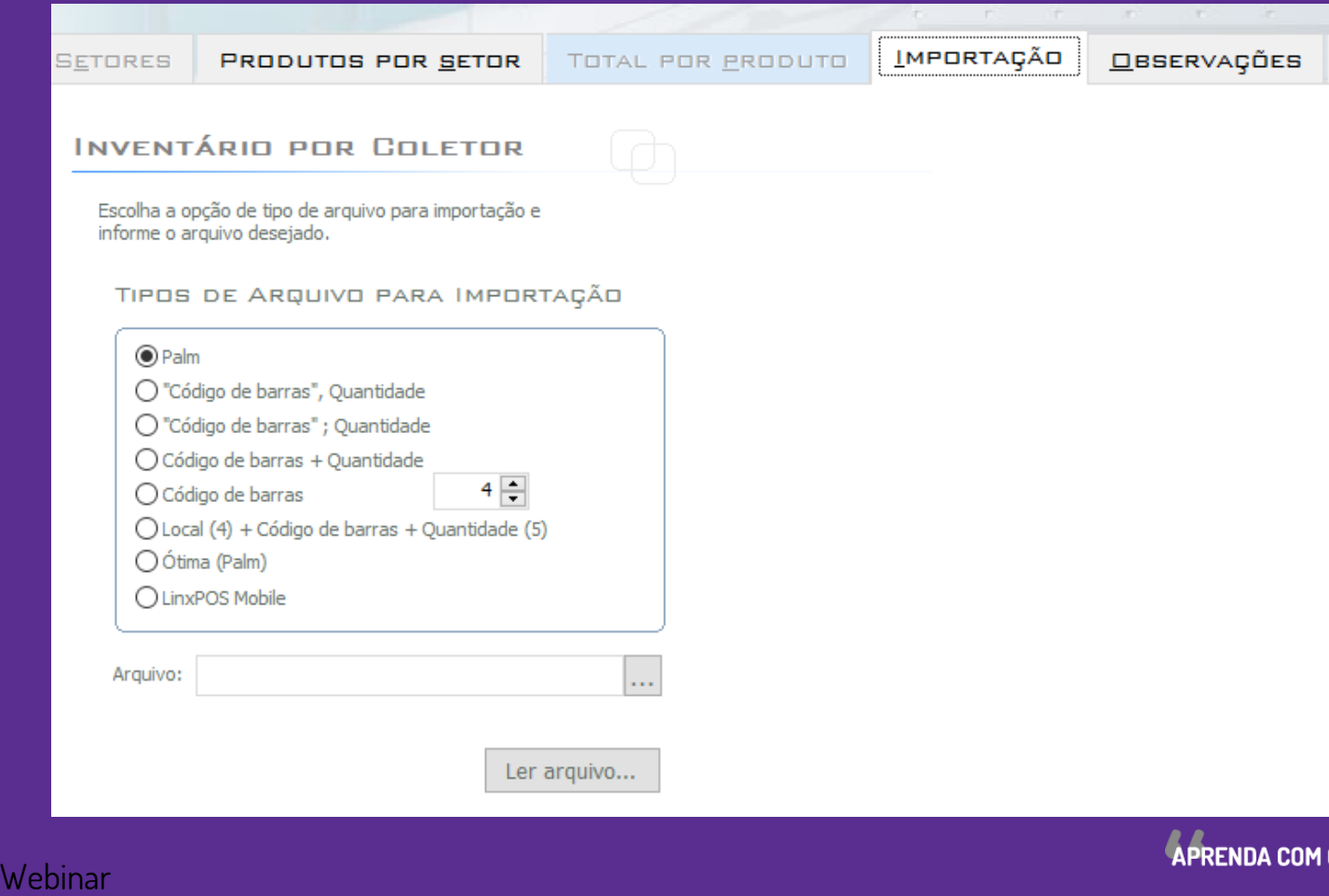

Linx

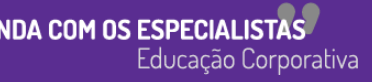

### Importação realizada com sucesso!

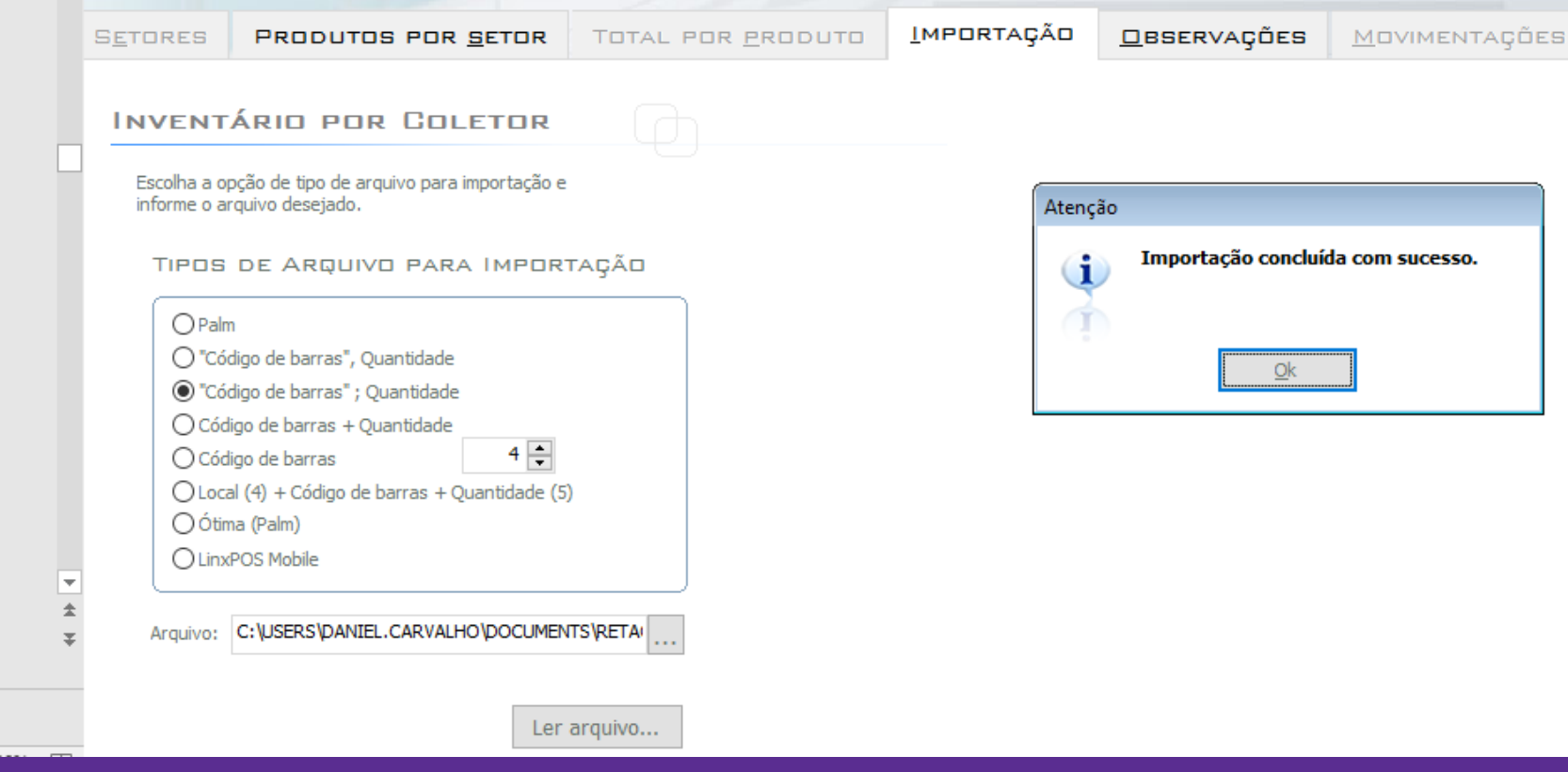

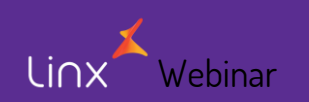

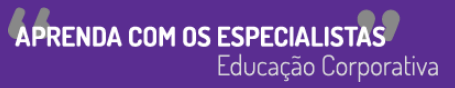

#### Encerrando a contagem, e finalizando o inventário na loja

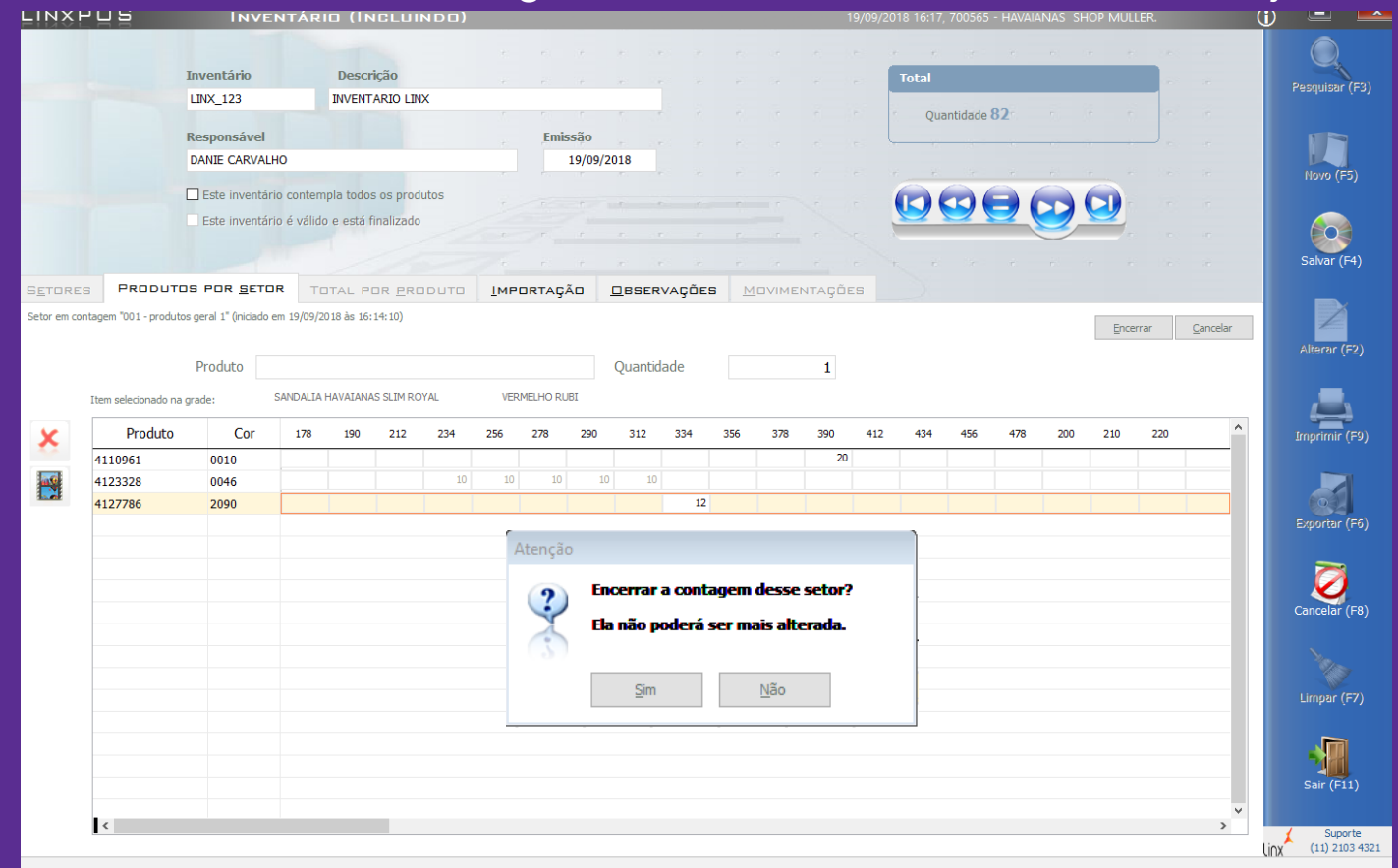

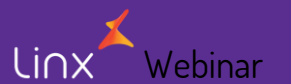

APRENDA COM OS ESPECIALISTAS Educação Corporativa

# **Visual Linx ERP**

No Linx ERP, acesse o módulo: Estoque de Produtos Acabados

Em seguida, acesse o menu "4. Contagem Física" e acesse a tela 005015

Webinar

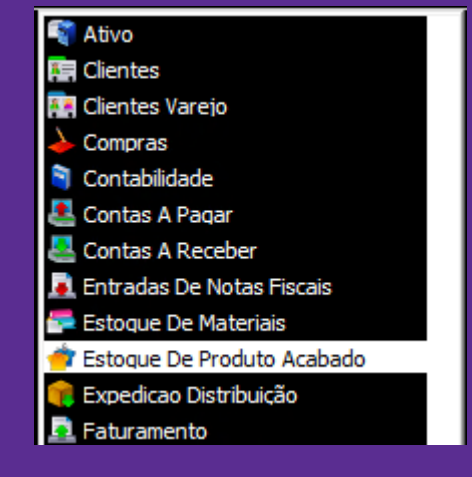

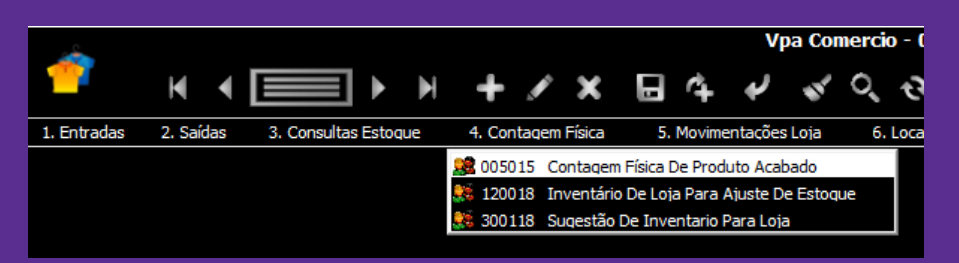

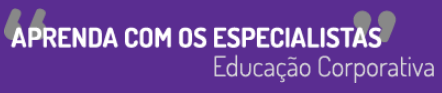

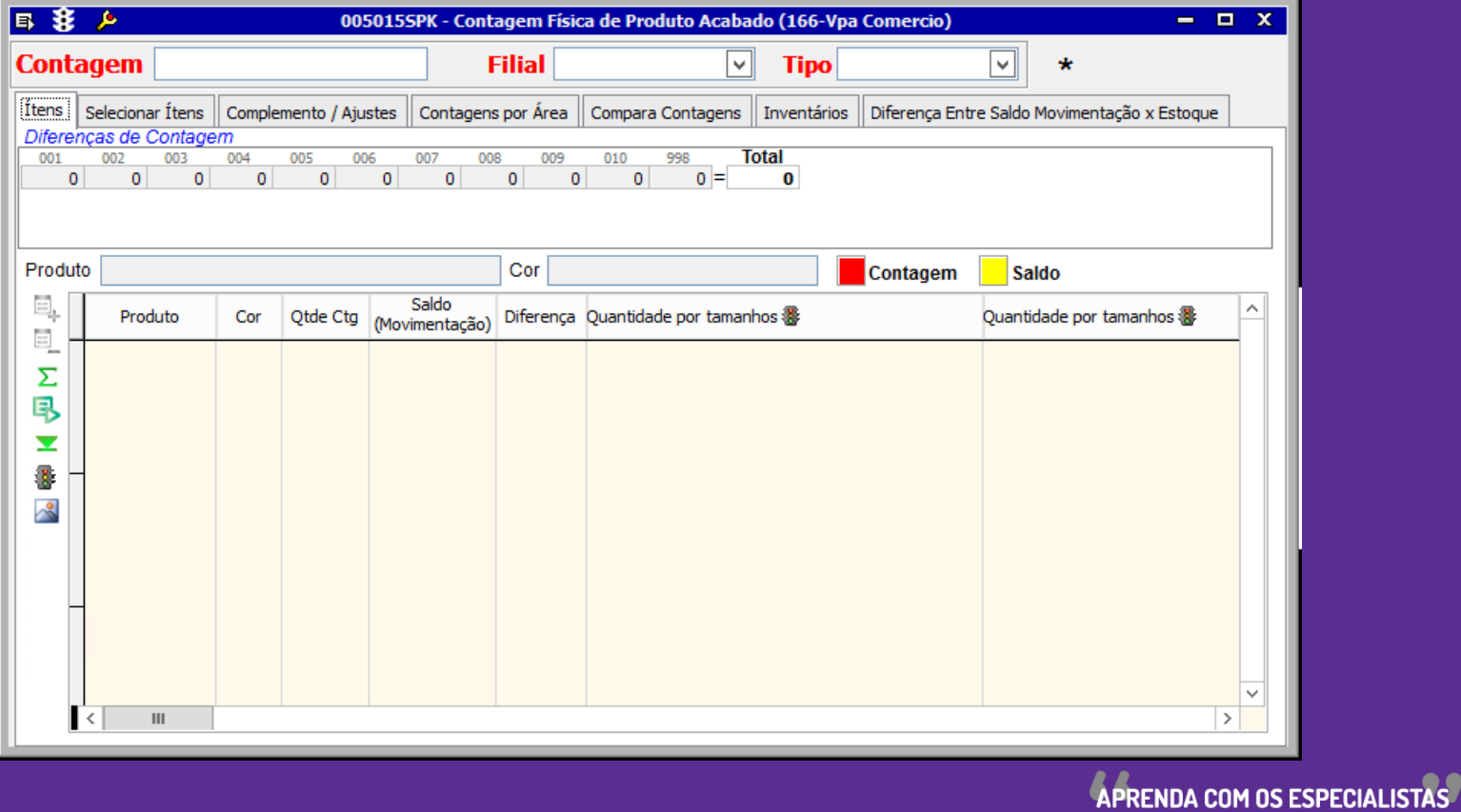

Educação Corporativa

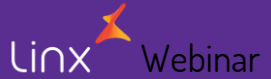

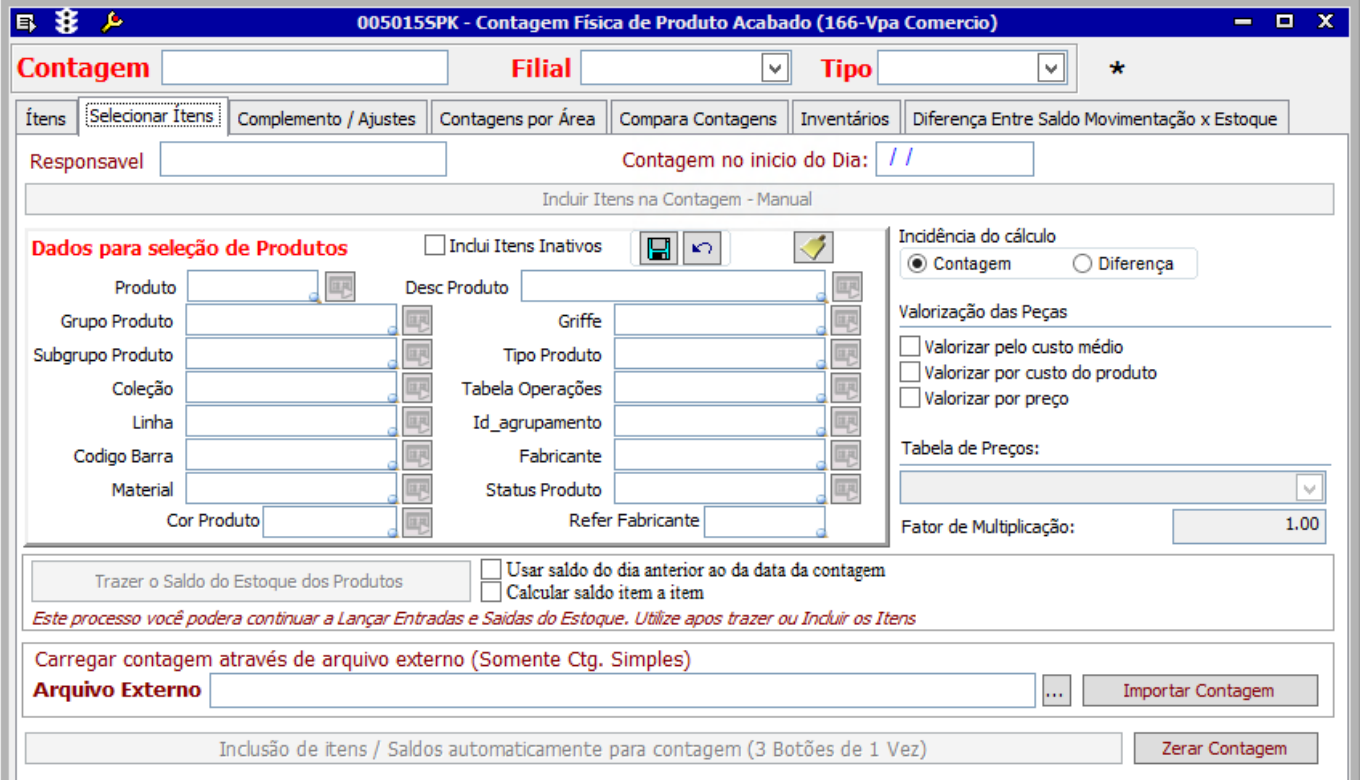

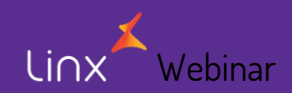

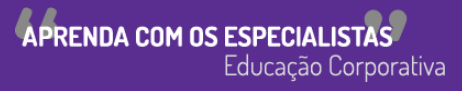

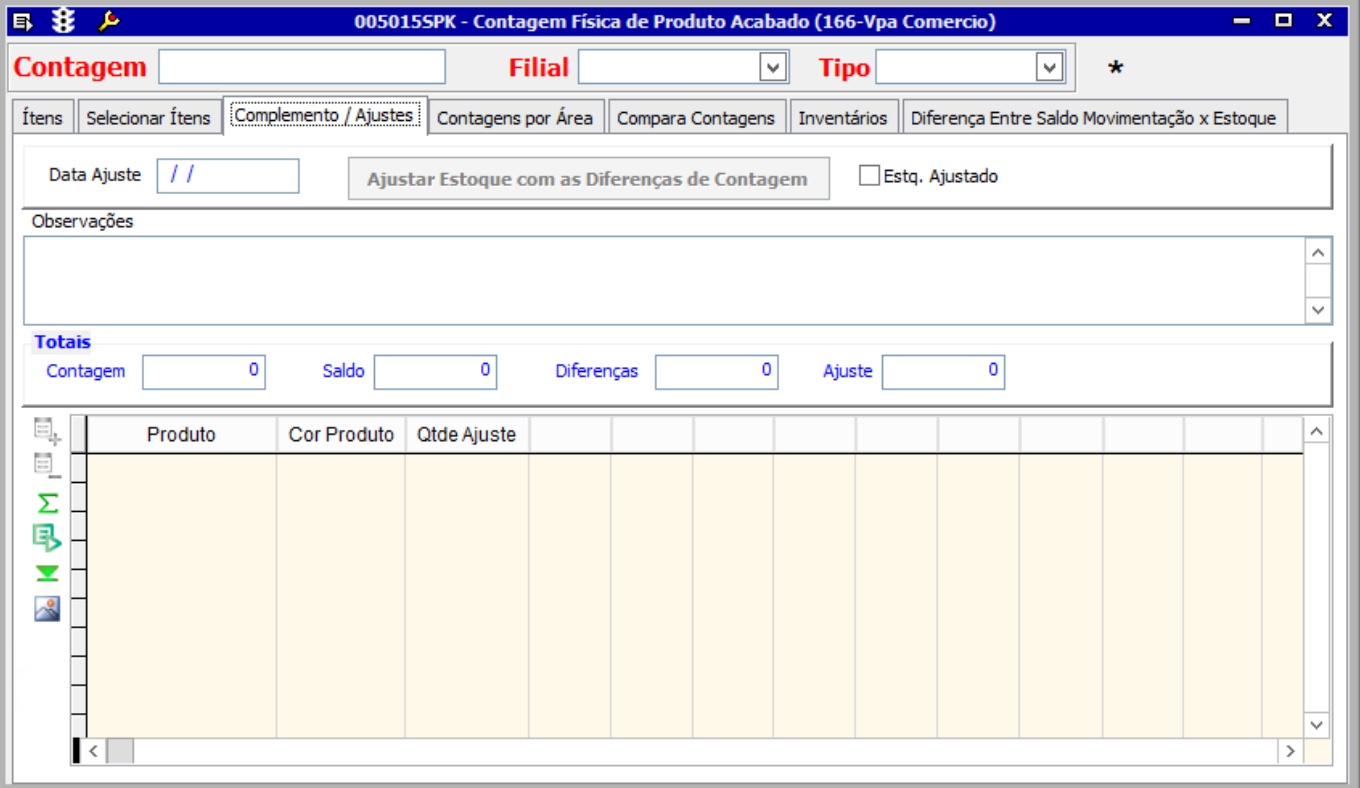

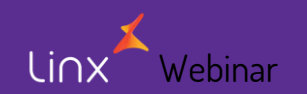

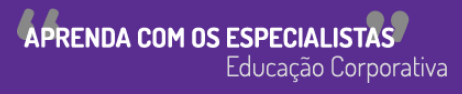

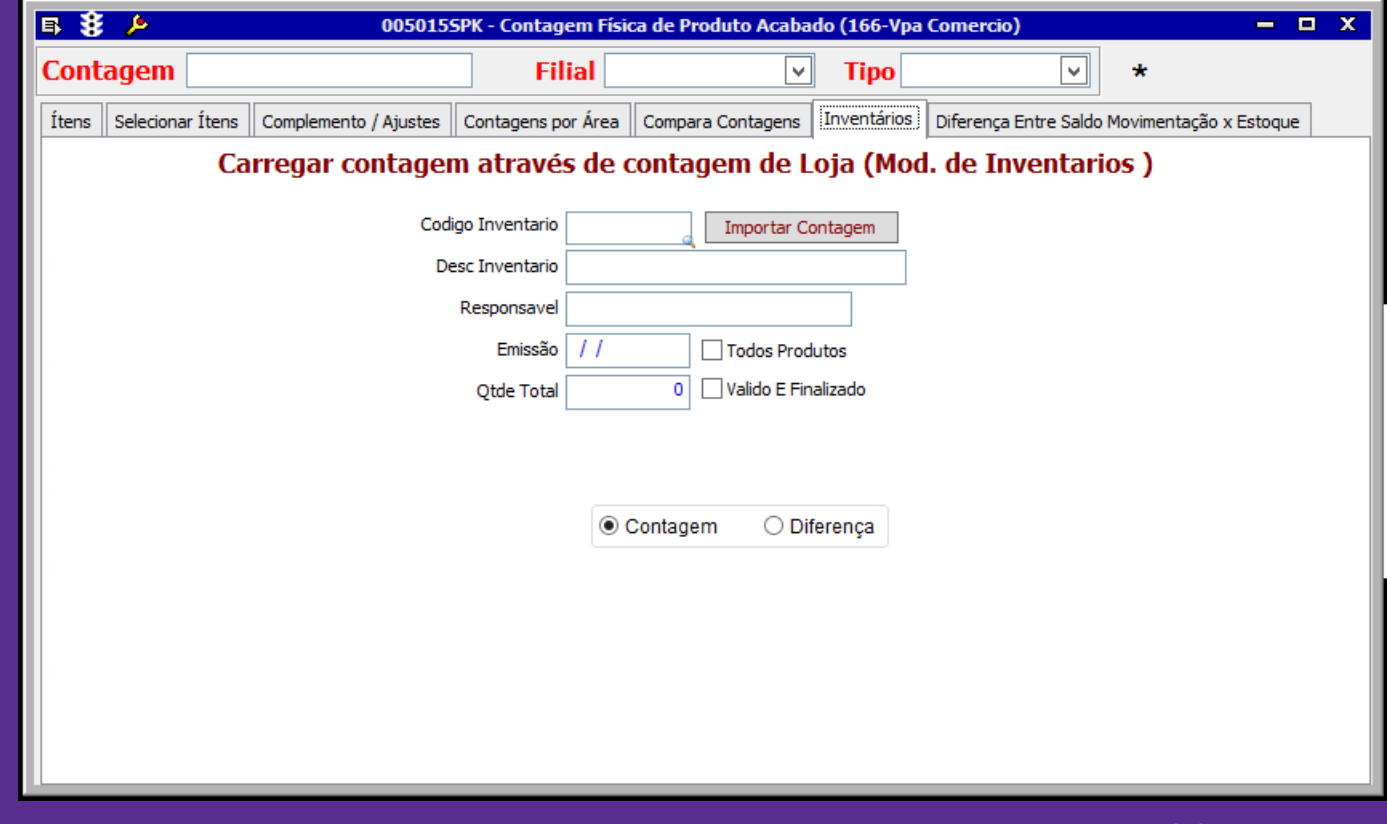

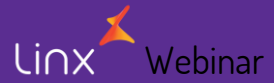

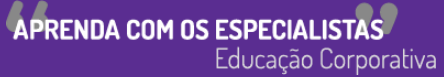

### Inventário Completo – Importando arquivo de texto

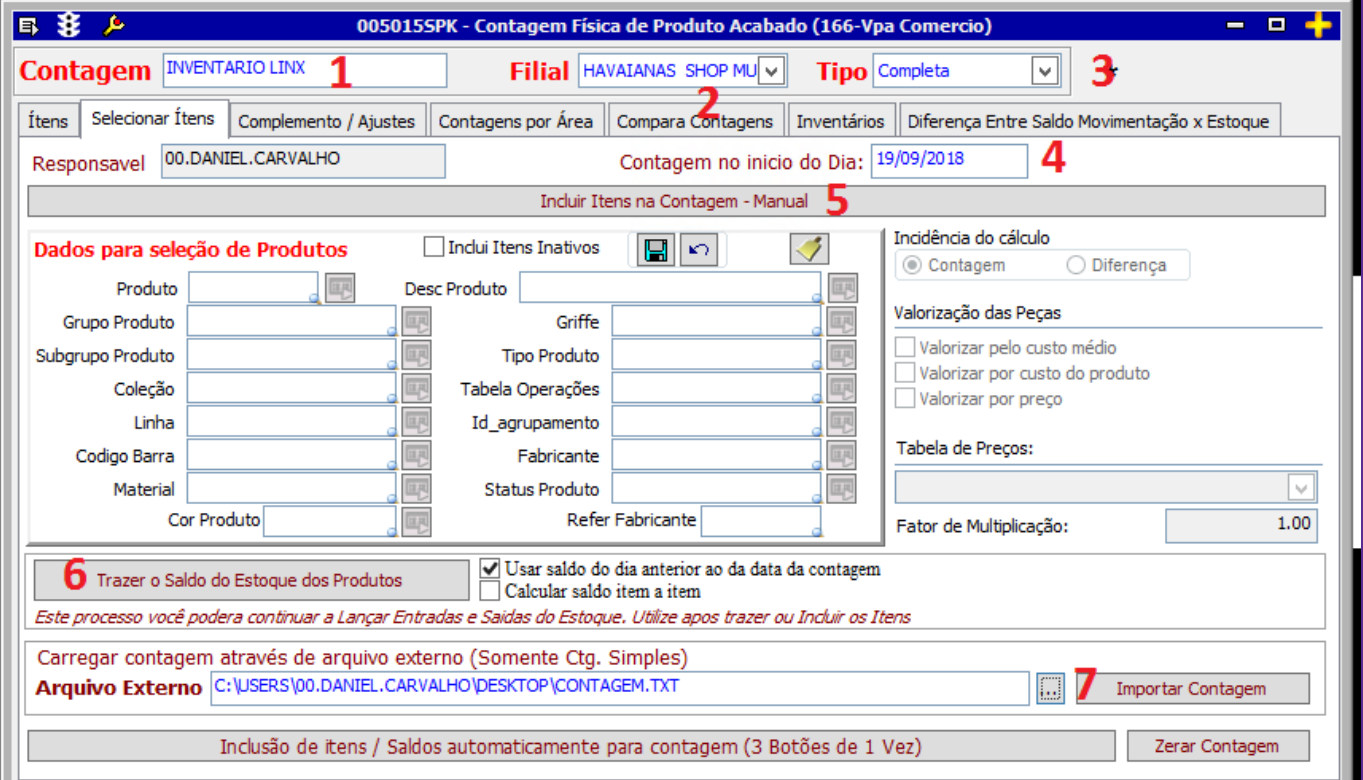

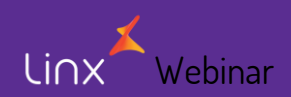

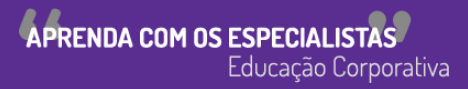

### Inventário Parcial - Importando arquivo de texto

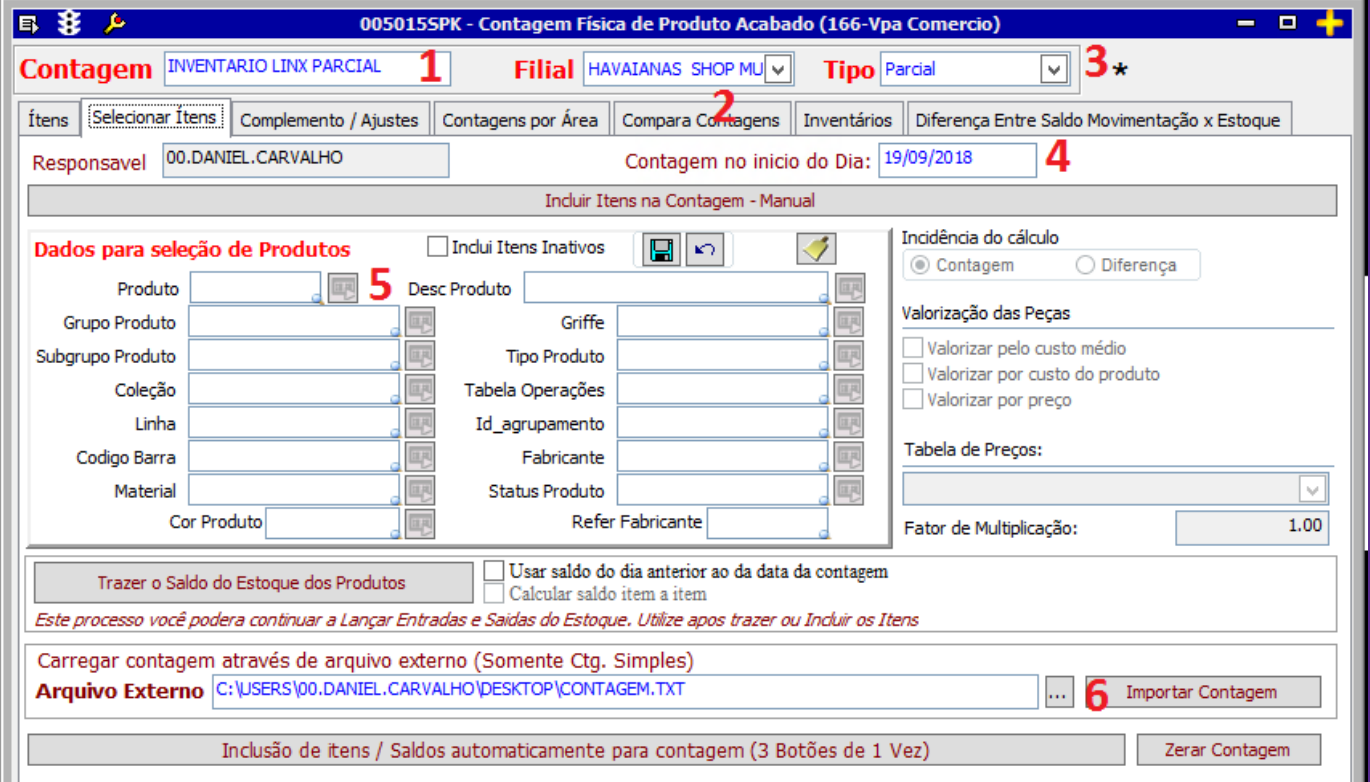

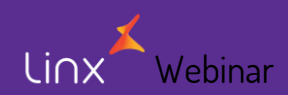

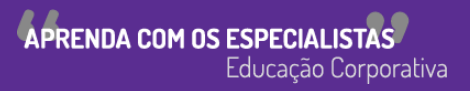

### Importando inventário da loja

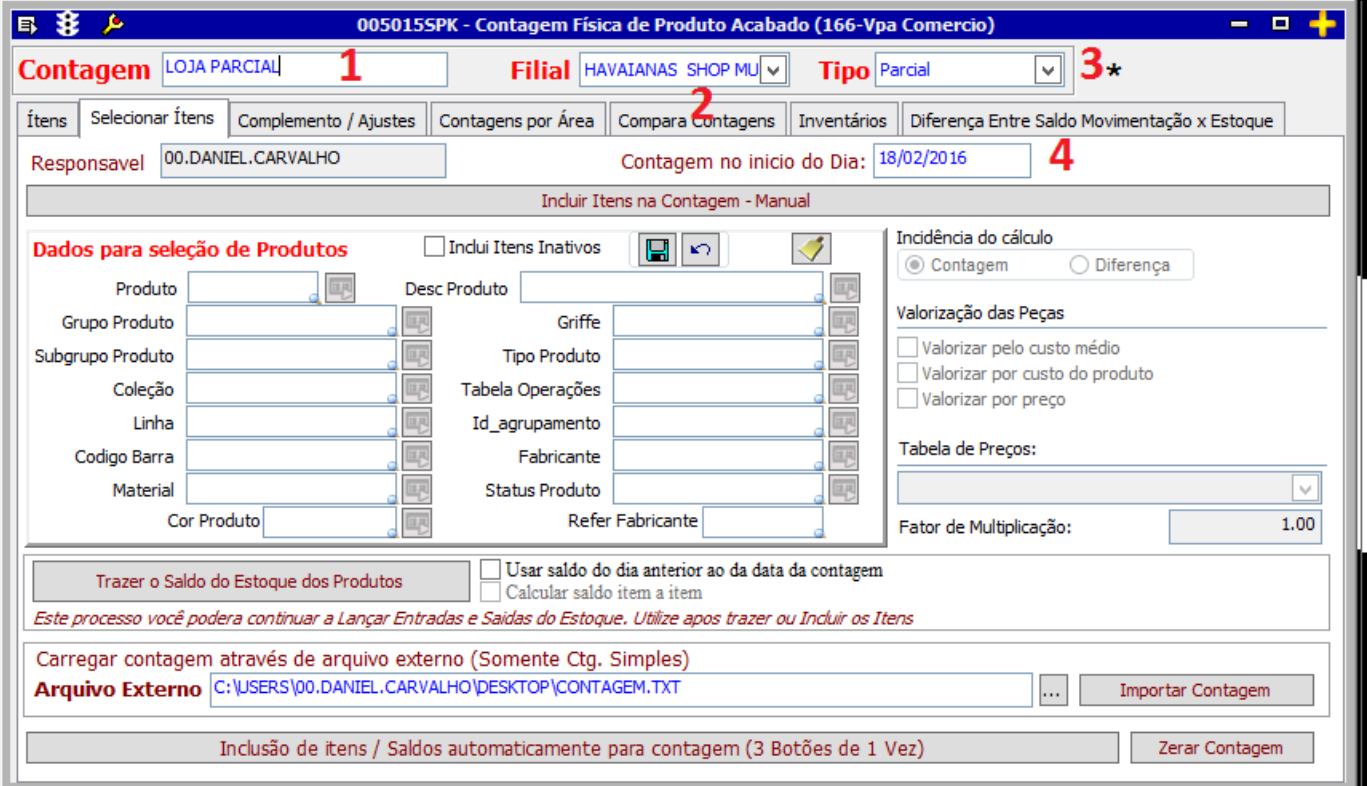

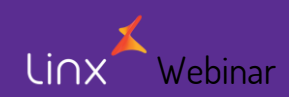

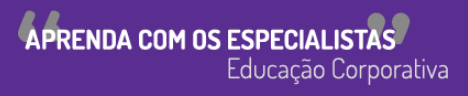

### Importando inventário da loja

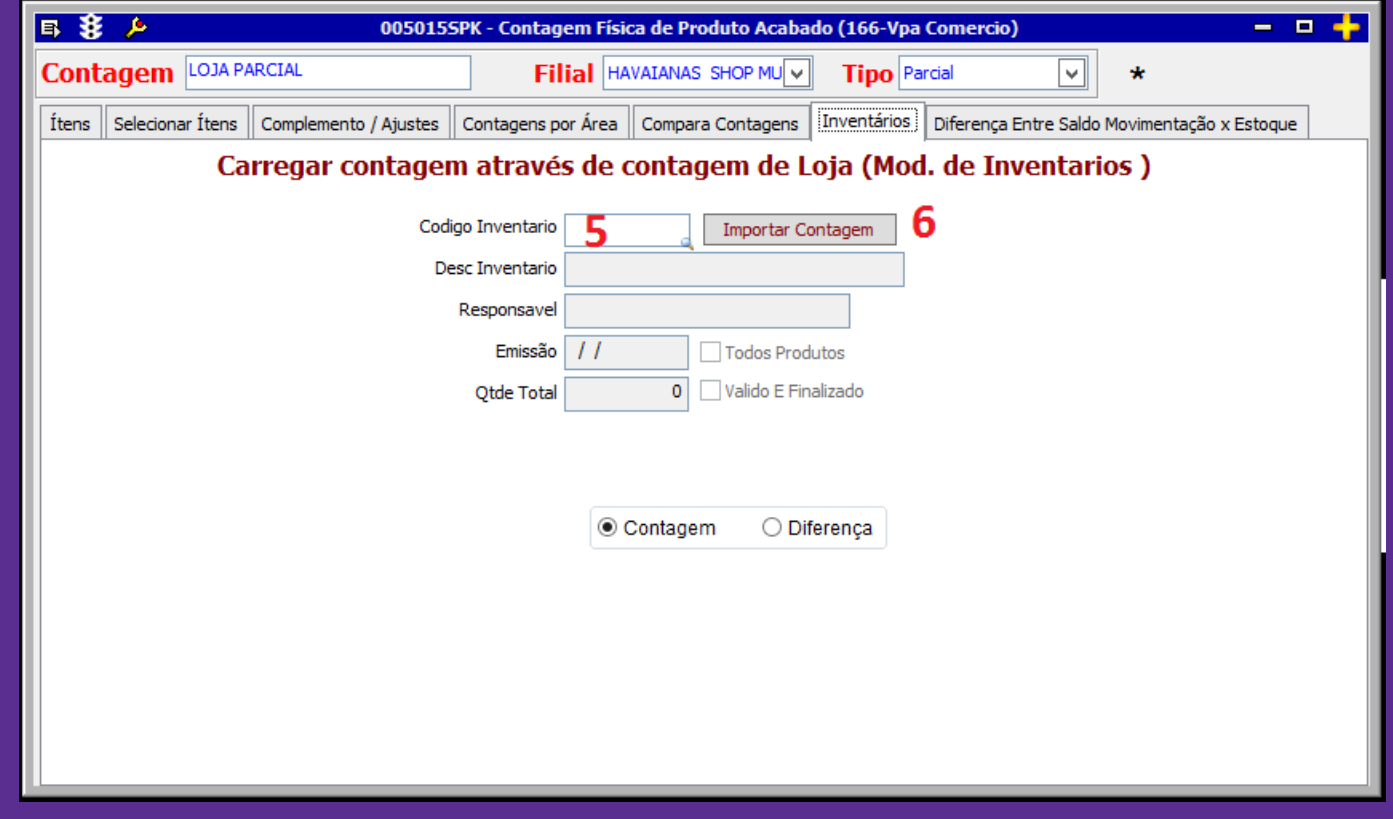

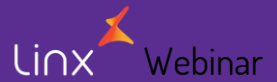

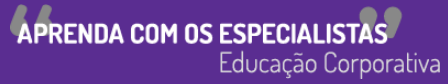

#### Validação de código de barras

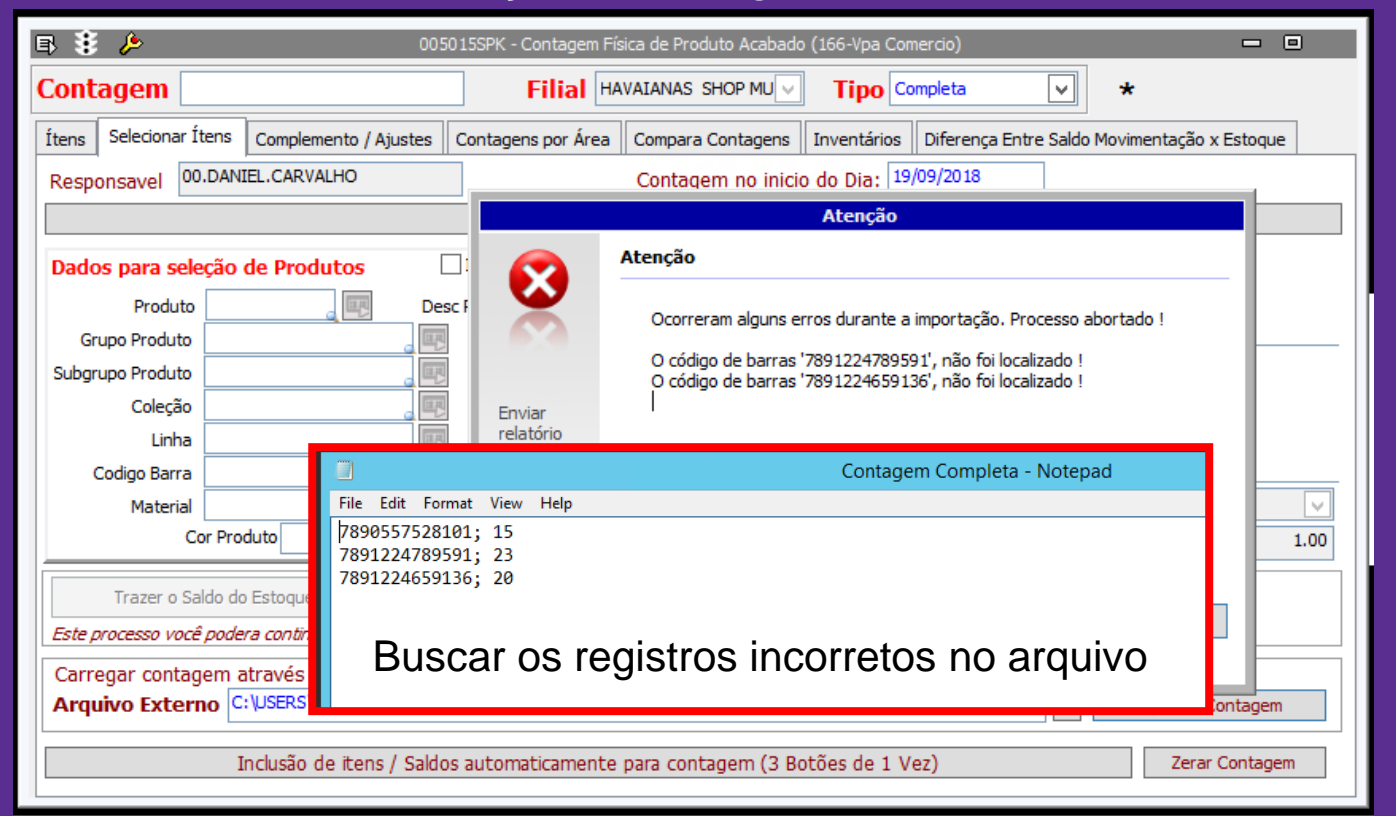

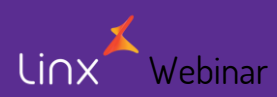

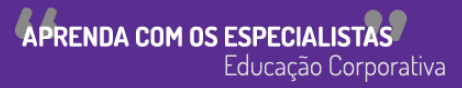

### Validação de trãnsito pendente

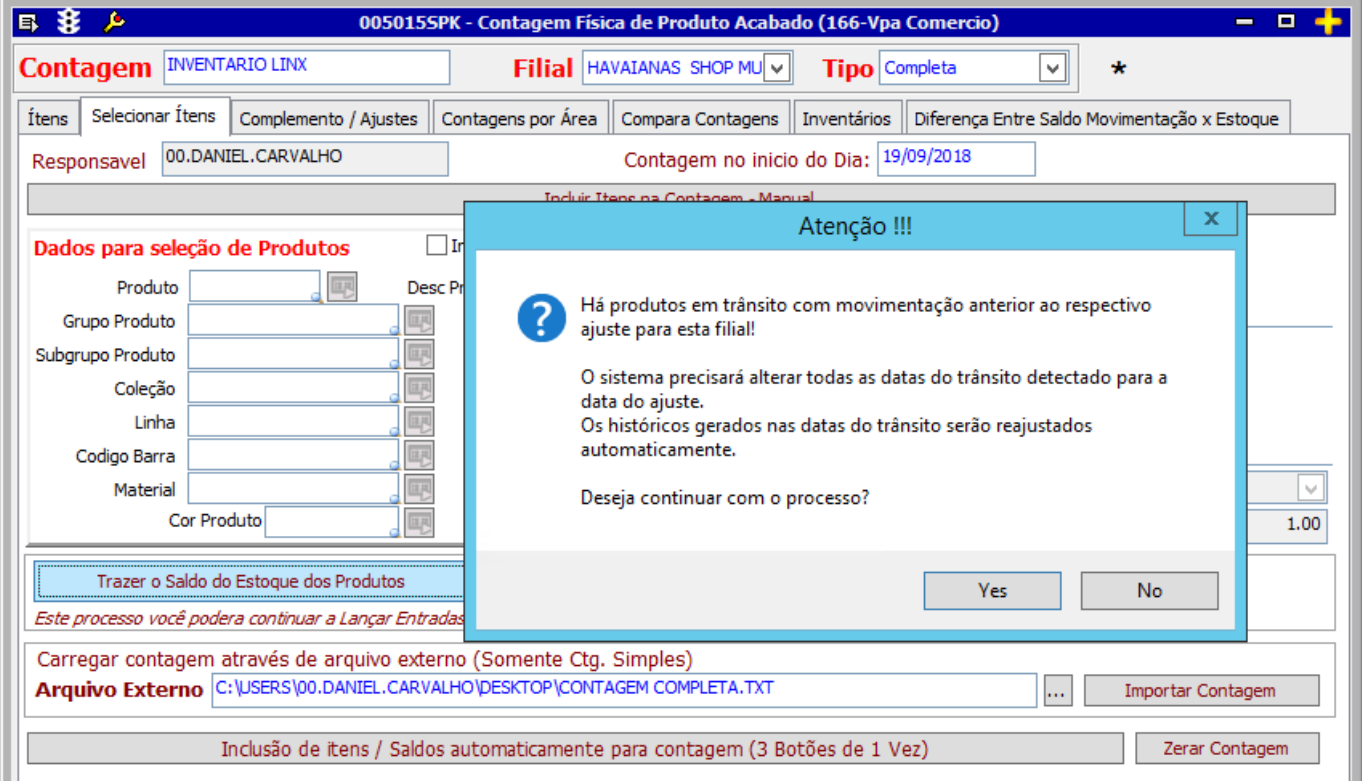

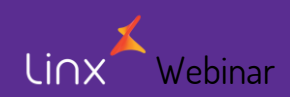

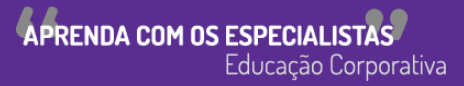

### Ajuste do Inventário - Último Passo

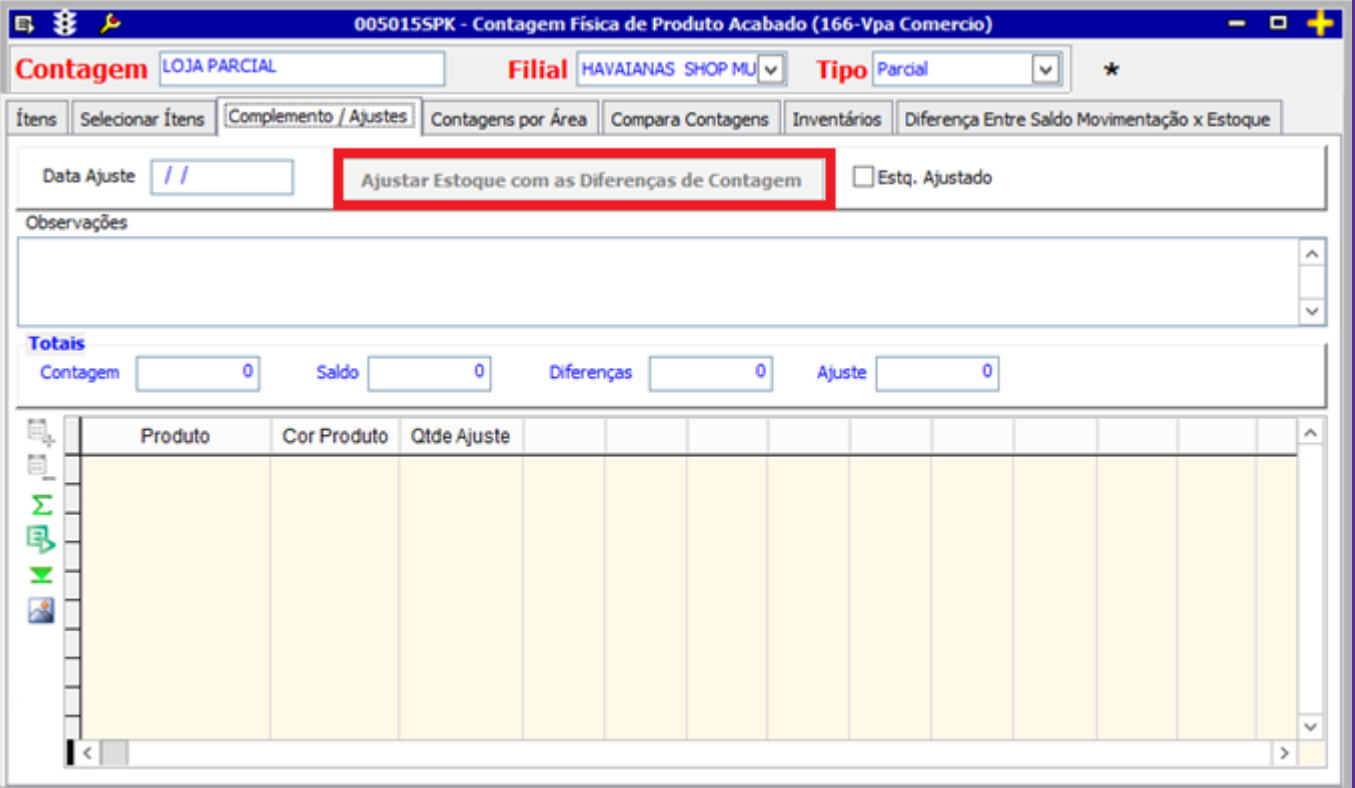

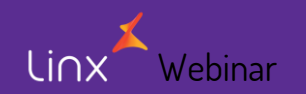

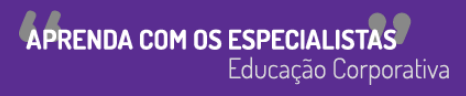

### Consulta do Estoque - Tela 120007

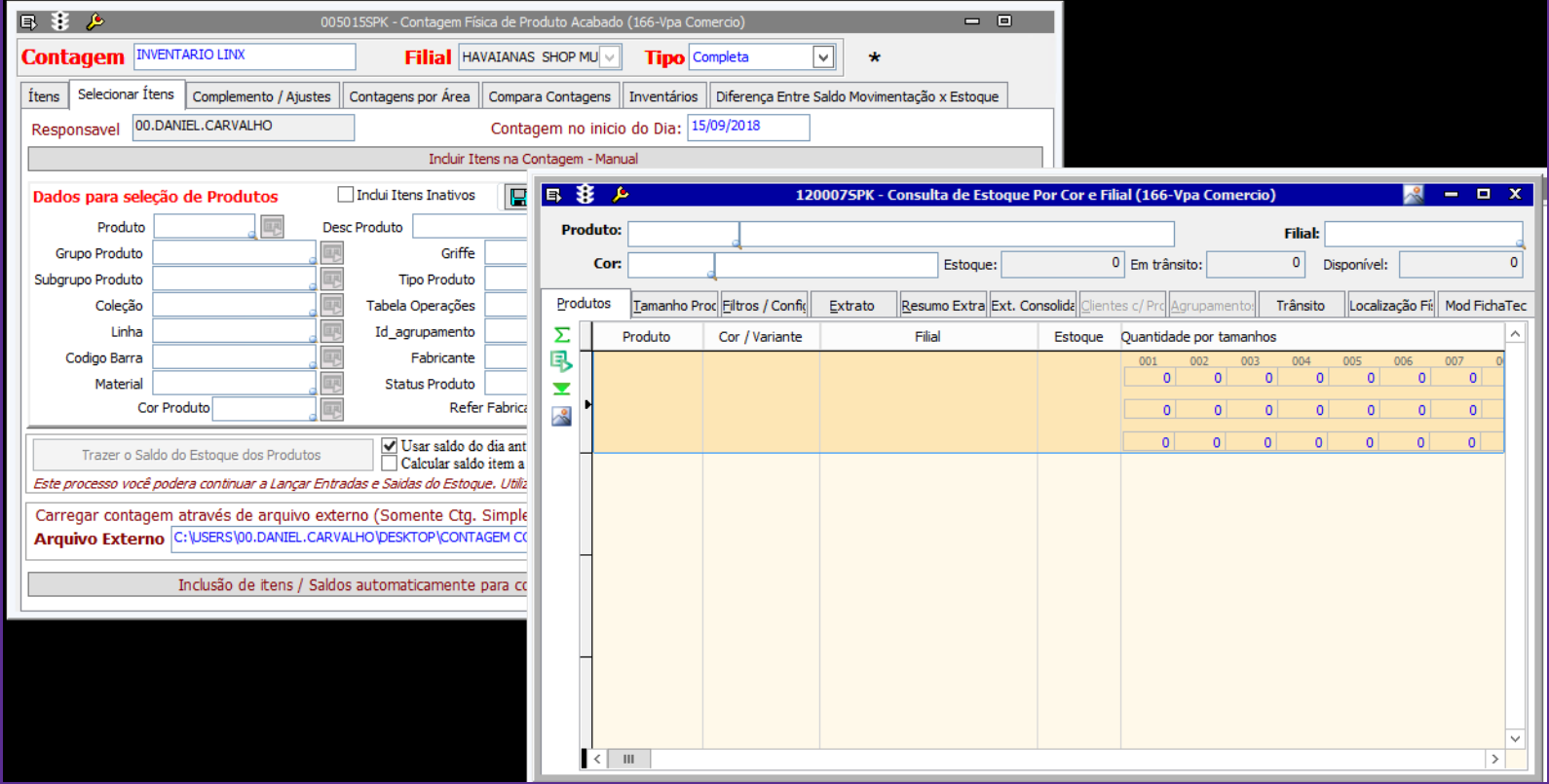

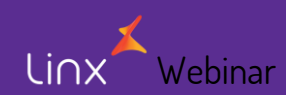

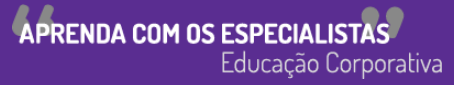

### Consulta do Estoque - Tela 120026

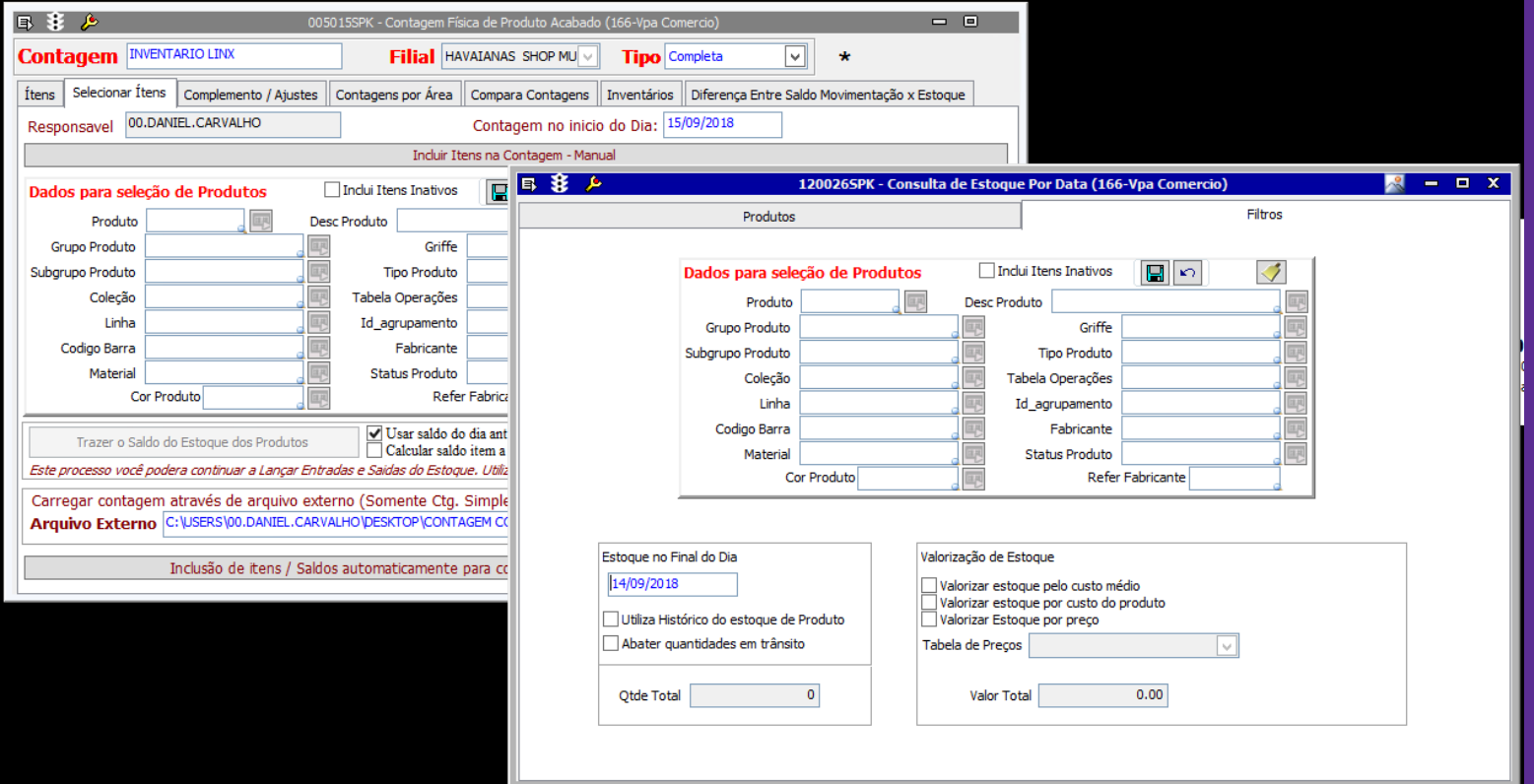

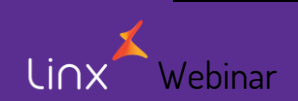

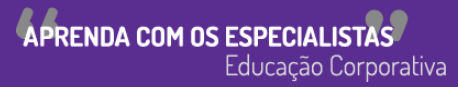

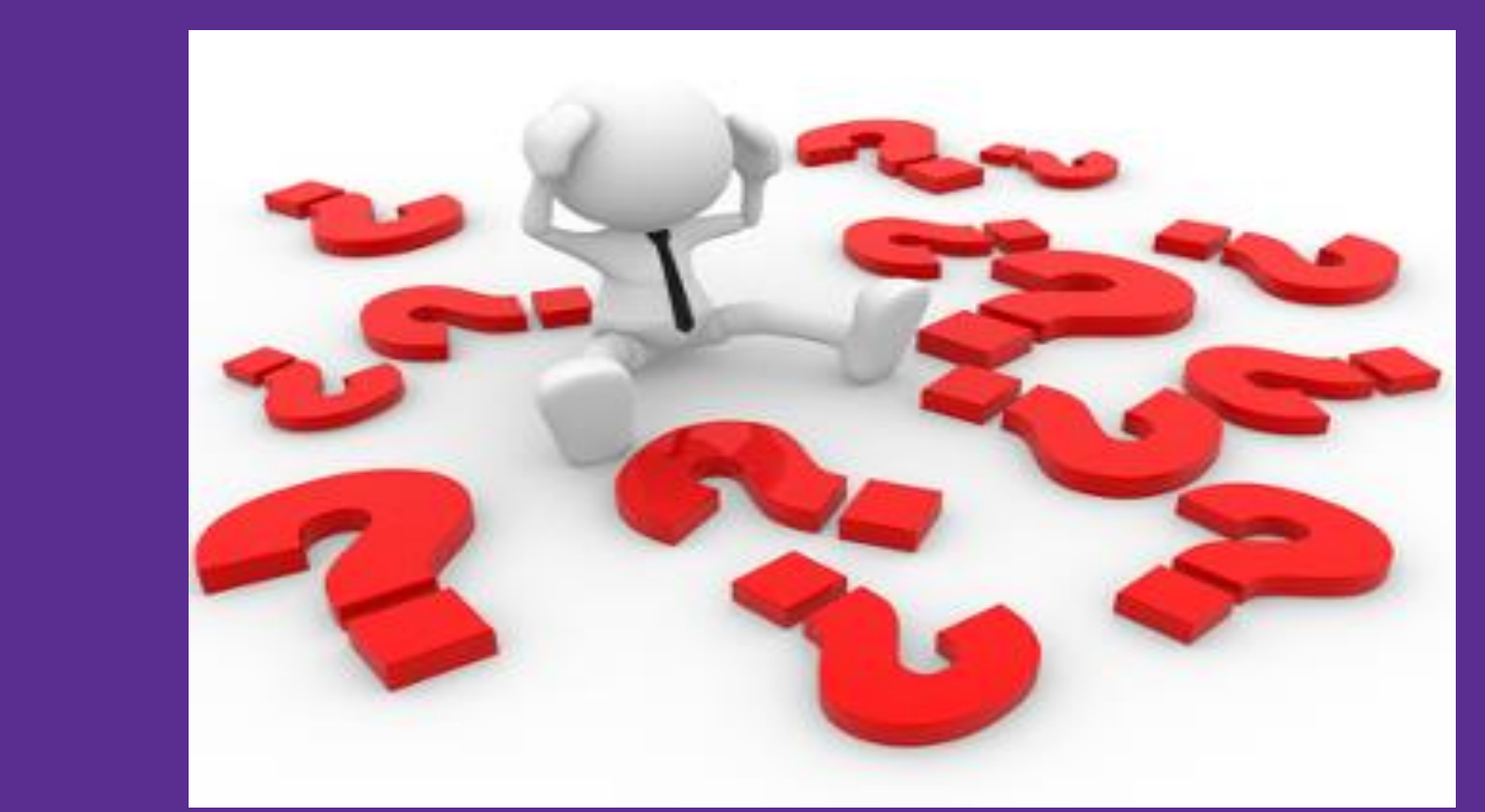

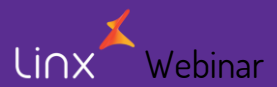

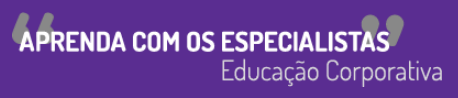

Linx SOFTWARE QUE MOVE O VAREJO

Webinar

## **Chamados via WEB**

#### Você pode realizar a solicitação de atendimento acessando nosso [portal do cliente](https://cliente.linx.com.br/atendimento?cnpj=ASm03mZHPPb24snxNnLM4Q%3D%3D)

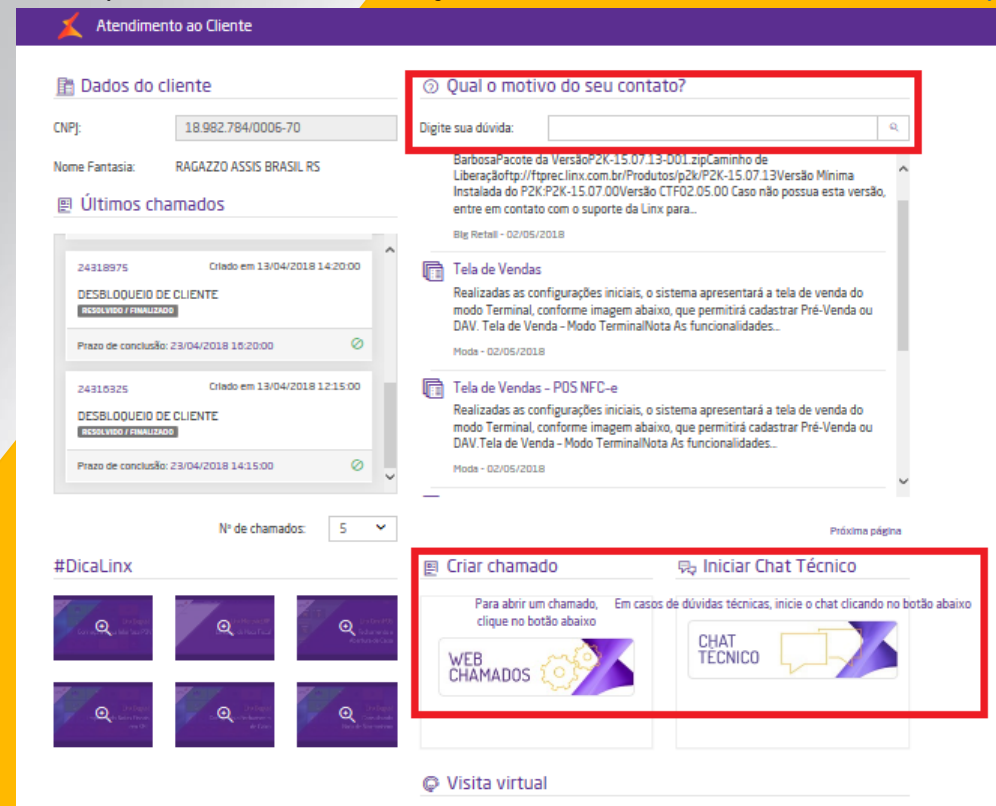

Linx SOFTWARE OUE MOVE O VAREJO

## Conheça o nosso portal Linx Share

#### Você pode encontrar toda documentação de nossos produtos, venha conhecer

#### Linx SHARE Espaços

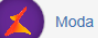

- **③ Páginas**
- $\mathbb{R}$  Noticias

#### ÁRVORE DE PÁGINAS

- > Easy Linx
- $~\vee~$  Linx
- > Linx Documentação
- > Linx Novidades
- Linx Calendário de Entregas 2017
- > Linx Comunicados
- > Linx Artigos de Suporte
- $\rightarrow$  Linx UX
- Linx Calendário de Entregas 2018
- > I inx PROMO
- > Motor de Promoção
- $\triangleright$  Linx Microvix
- Abertura de chamados via SAC
- Homologação PDV

#### Páginas / Moda e Acessórios

#### 1 inx

Criado por Maria Isabel Haufe, última alteração por Katia Santana de Aquiar em nov 28, 2017, viewed 9517 times

#### **Novidades**

- $\vee$  Linx ERP 8.00 e 8.01
- > Instaladores e Versões
- > Service Pack 01.18 Hotfix 10 Desejável
- > Service Pack 01.18 Build 001 Mandatória
- > Service Pack 01.18
- > Service Pack 03.17 Build 26 Desejável
- > Service Pack 03.17 Build 20 Desejável
- > Service Pack 03.17 Build 11 Mandatória
- > Service Pack 03.17 Build 10 Desejável
- > Service Pack 03.17 Build 01 Mandatória
- > Service Pack 03 17
- > Service Pack 02.17 Build 50 Desejável
- > Service Pack 02 17 Build 41 Mandatória
- > Service Pack 02.17 Build 40 Desejável
- Service Pack 02.17 Build 30 Deseiável

#### **Manuais**

- · NF-e 4.00 Roteiro de atualização Linx ERP e Linx POS
- · Nomenclatura de pacotes produtos Linx Moda São Paulo

**⑦ →** Autent

- · Configurações mínimas recomendadas para Linx ERP e Linx **POS**
- Linx ERP
- Linx ERP Franquia
- Linx POS | Linx POS-e
- Linx e-commerce (B2C)
- Linx POWS
- Linx ETL
- Linx Datasync
- Linx Mobile
- · Linx Web
- · Linx Retail CRM
- Linx Lovaltv
- · Rejeicões SEFAZ
- $\cdot$  FAQ Linx

linx ARE OUE MOVE O VAREJO

Webinar

## **Conheça o #Dicalinx no YouTube**

## **Conheça nosso canal no YOUTUBE com dicas de nossos produtos, acesse [#DicaLinx -](https://www.youtube.com/playlist?list=PLxzoU_Ud-MeKMDoNyF-g0KM_nB5ApnYli) YouTube**

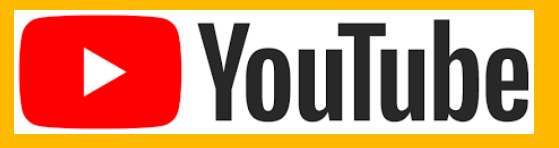

Linx

SOFTWARE QUE MOVE O VAREJO

# Agradecemos sua participação!